<u>Launch</u>

GUI (Windows only)
> smdoctor\_gui.bat

**Command Line Windows** 

> smdoctor.bat

Command Line Unix

\$ smdoctor.sh

⚠ If you cannot run a script, change permissions by running chmod 755 smdoctor.sh

Use GUI

<u>DO</u>

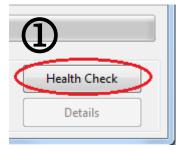

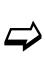

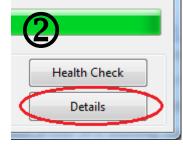

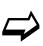

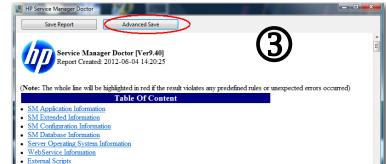

\*\*\*\*\*

**Use Command Line** 

\*\*\*\*\*\* Welcome to Service Manager Doctor

\*\*\*\*\*\*

Version 9.40

> run -all -zip

Total: 15s

> exit

Report and logs will be saved as  $sm\_doctor\_saved.zip$  in the current directory.

☑ Make sure SM Doctor is unzipped under SM Server directory

☑ Kill and restart SM Doctor if it hangs

☑ Collect detailed steps to reproduce along with sm\_doctor.log when reporting a problem

☑ Consult with User Guide for detailed description of command line mode

■ Run GUI and Command Line at the same time

☑ Modify SM\_Configuration\_Rule.xml file

<u>DON'T</u>